平成 <sup>13</sup> <sup>2</sup> <sup>14</sup>

 $\rm{DiRM/VR}$ 

 $\begin{array}{lll} {\rm DLCM} & \hspace*{2.5cm} {\rm DiRM/VR} \end{array}$ 

(Version Control System)  $(\operatorname{Repository})$ (Distributed Environment)

 $12$ 

# $\overline{4}$

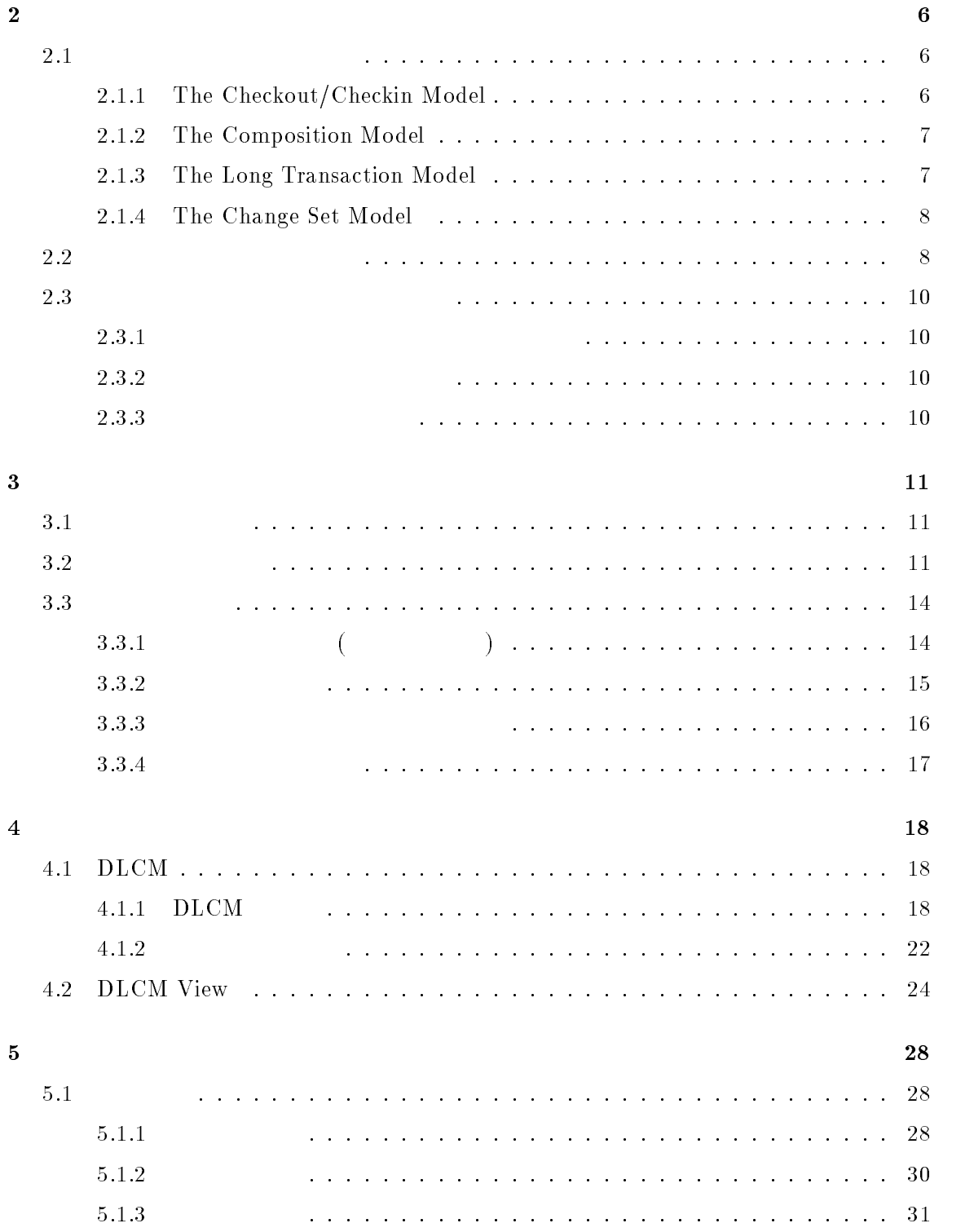

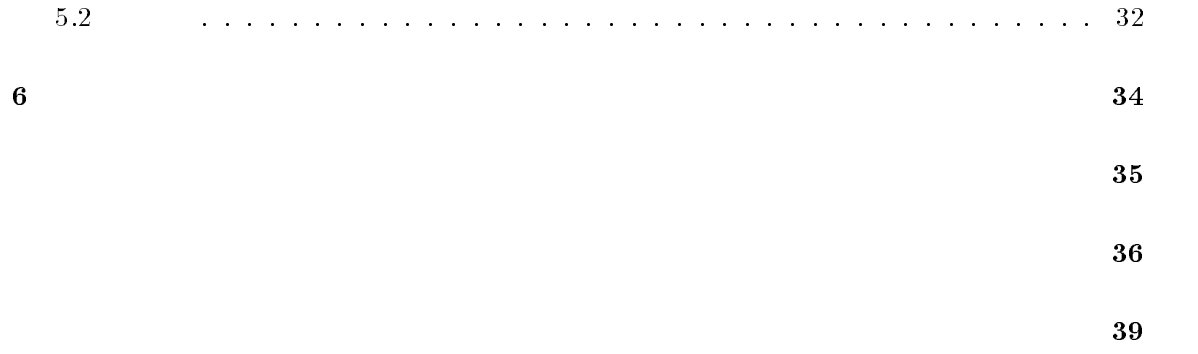

 $\boxed{9}$ 

 $[6][7][16][18][24][26] \label{eq:6}$ 

 $\text{FreeBSD}$  Linux  $\text{FreeBSD}$ 

 $\mathbf 1$ 

 $[2\,1][22][23]$ 

 $\rm{DiRM/VR}$ 

 $\begin{array}{ll} \left(\begin{array}{ccc} \hspace{2.5mm} & \hspace{2.5mm} \\ \hspace{2.5mm} & \hspace{2.5mm} \end{array}\right) \end{array}$ 

 $\rm{DLCM}$ 

4

DLCMView

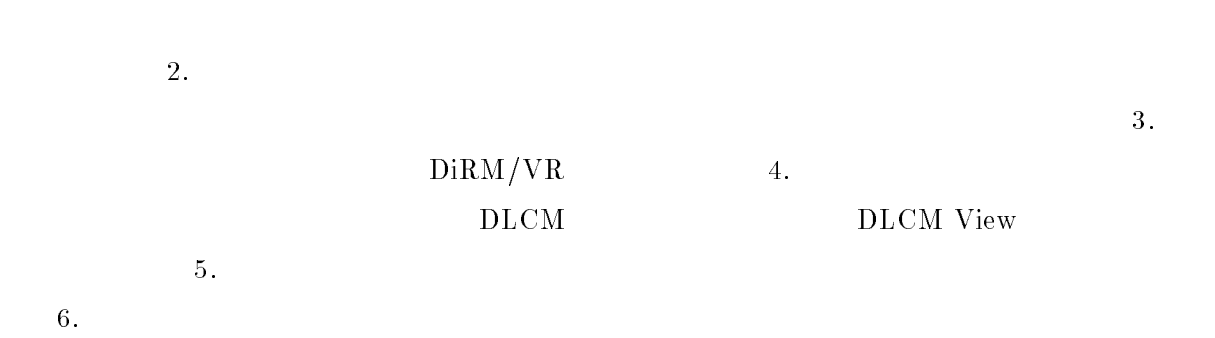

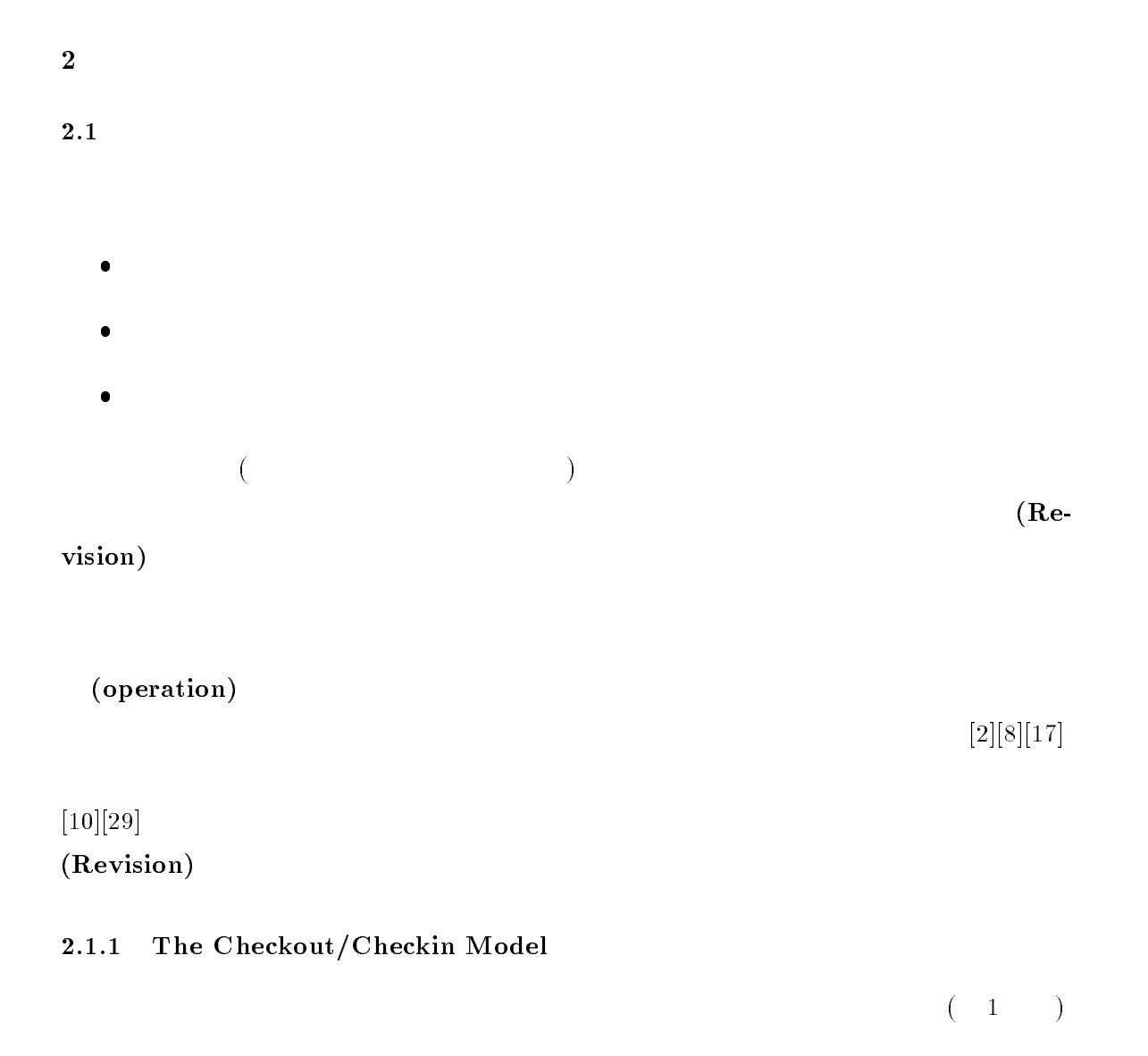

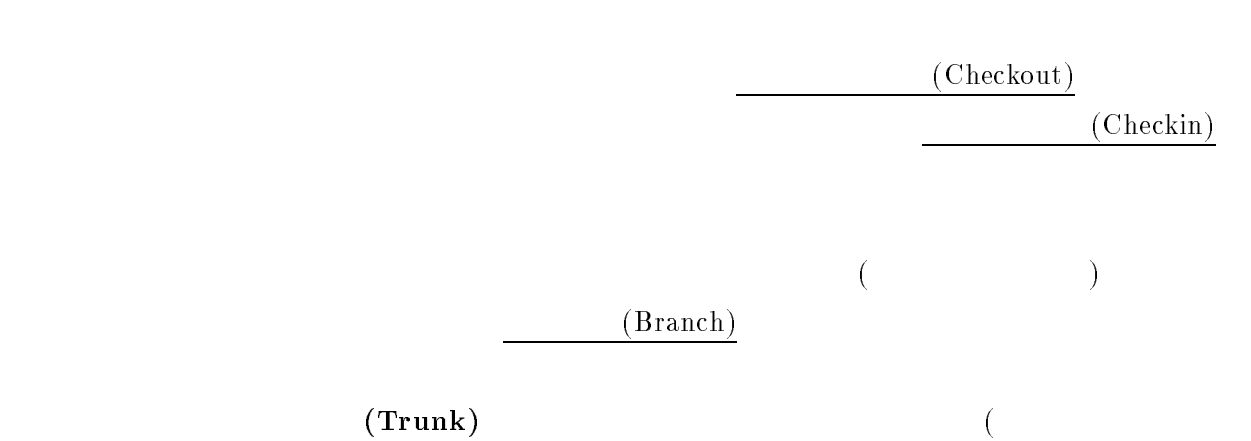

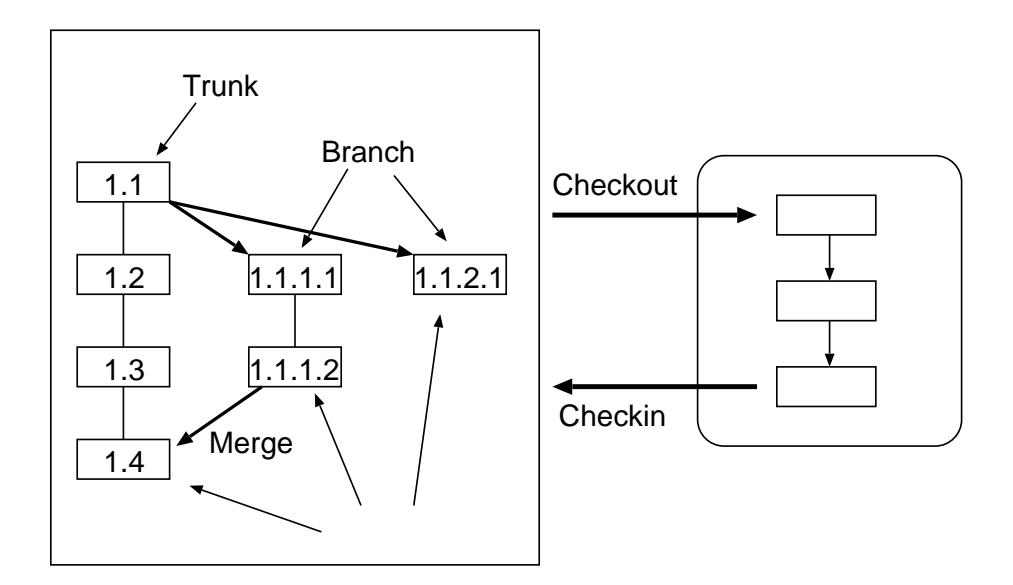

1: Checkout/Checkin Model

$$
\begin{array}{c}\n \text{(Merge)} \\
 \hline\n \text{(RevisionTree)}\n \end{array}
$$

2.1.2The Composition Model

(system model) (selection rules)

#### 2.1.3The Long Transaction Model

(workspace) (concurrency control scheme)

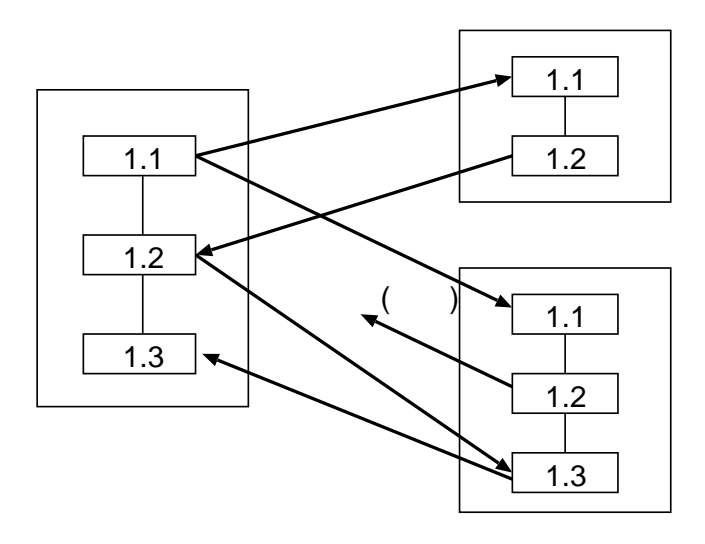

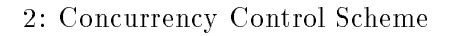

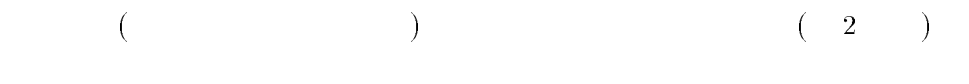

2.1.4 The Change Set Model

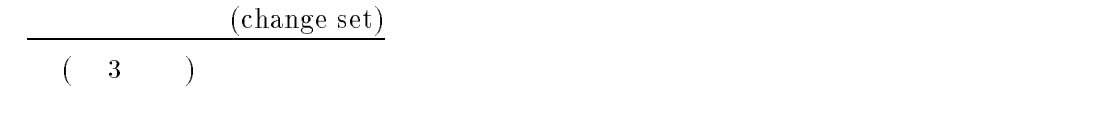

2.2

 $\overline{\text{OS}}$ 

 $\left[12\right]\left[14\right]\left[20\right] \hspace{2cm} \text{RCS, CVS, Visual SourceSafe}$ 

RCS

8

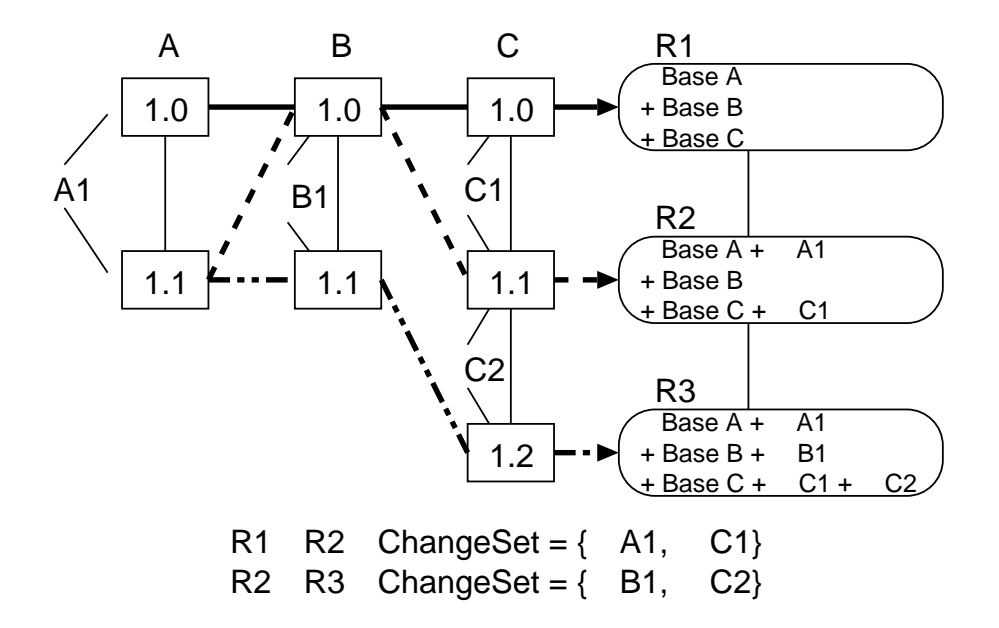

3: Change Set

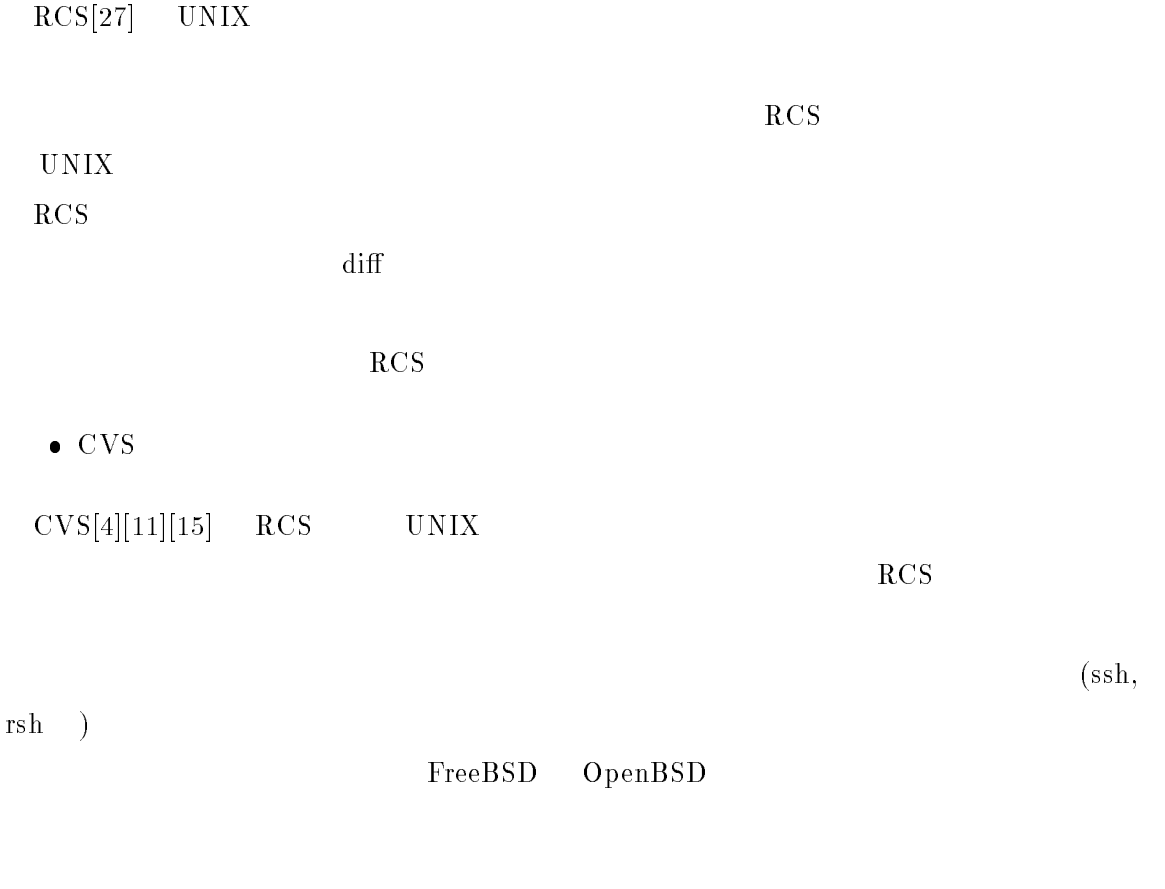

Visual SourceSafe

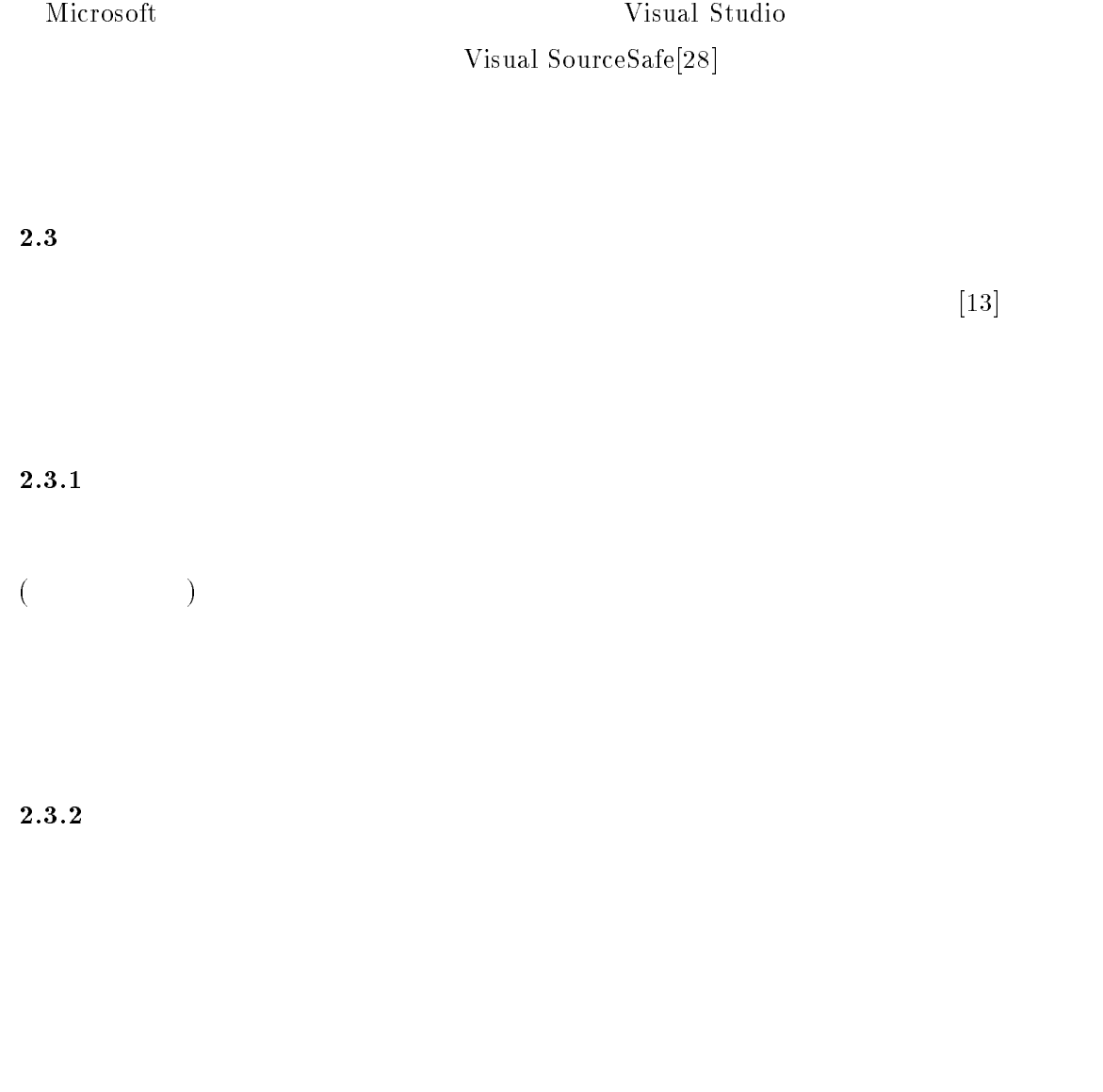

2.3.3

 $\mathcal{L}_{\mathcal{A}}$ 

3.1 $DiRM/VR$  [25]

 $3 \pm 3$ 

 $\bullet$ 

- $\bullet$
- $\bullet$
- $\bullet$
- 
- 
- 1.  $\overline{\phantom{a}}$
- $2.$
- 
- $3.$ 
	-
- 3.2
- $4$

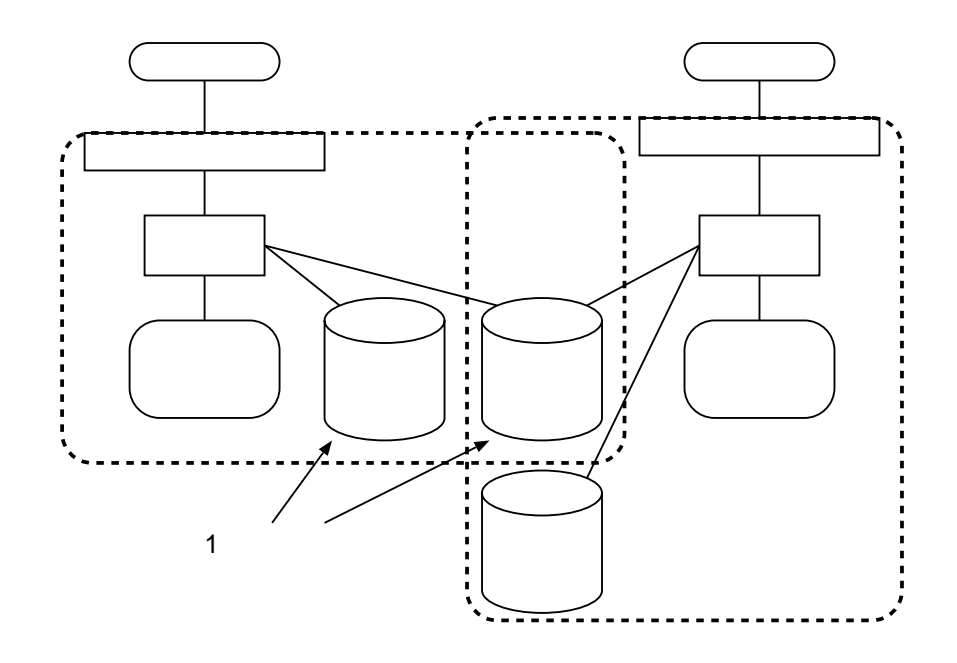

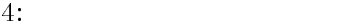

 $\bullet$ 

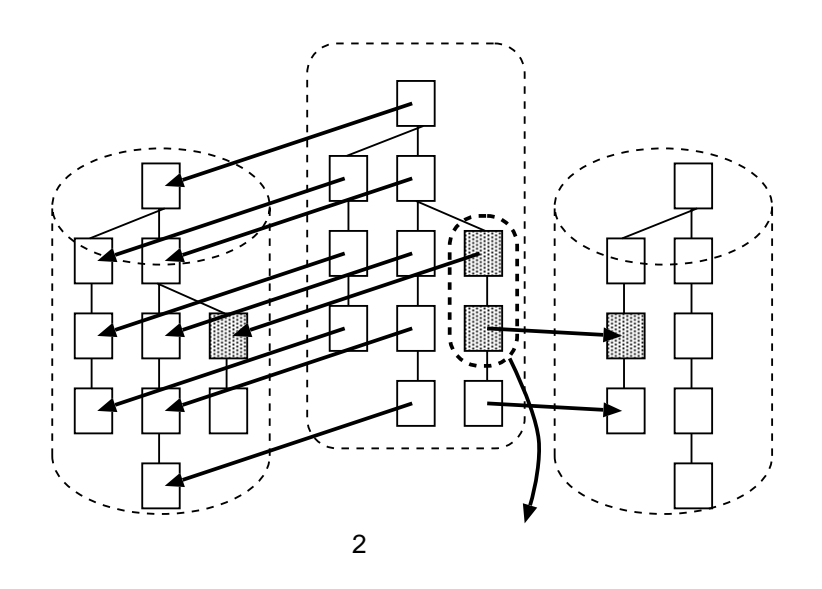

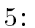

 $5:$ 

 $(5)$ .

$$
\bullet
$$

 $\bullet$ 

 $3.3$ 

3.3

 $\bullet$ 

$$
\mathbf{a} = \begin{pmatrix} 1 & 1 \\ 1 & 1 \end{pmatrix}
$$

$$
\bullet \qquad \qquad (\qquad \qquad )
$$

$$
\bullet
$$

$$
\mathcal{L} = \mathcal{L} \times \mathcal{L} = \mathcal{L} \times \mathcal{L} = \mathcal{L} \times \mathcal{L}
$$

3.3.1 $\begin{pmatrix} \cdot & \cdot & \cdot & \cdot \\ \cdot & \cdot & \cdot & \cdot \end{pmatrix}$ 

$$
( \hspace{1.5cm} ) \qquad \qquad ) \qquad \qquad )
$$

- 開発者に,実学学生のリポジトリとして認定して認定した1つのリポジトリとして認定して認定した1つのリポジトリとして認合した1つのリポジトリとして認定して認定して

- 実作者の信頼学者.先述してあるが,これは実実学者.先述してあるが,これは実実学者.

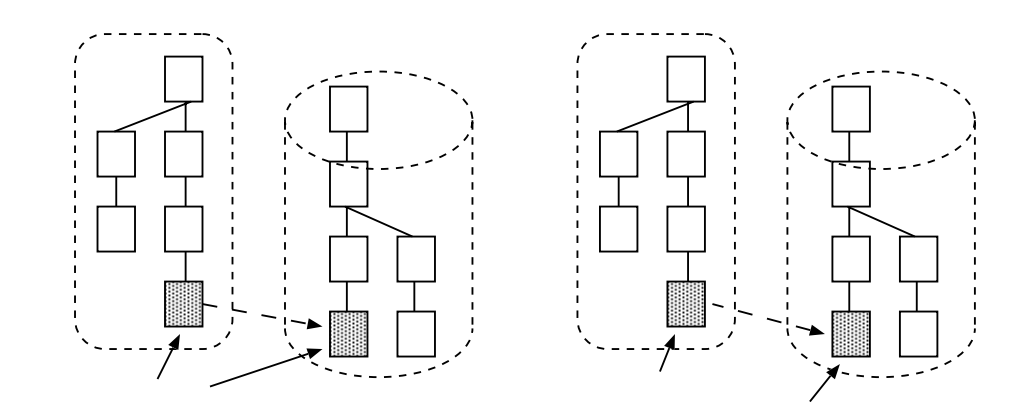

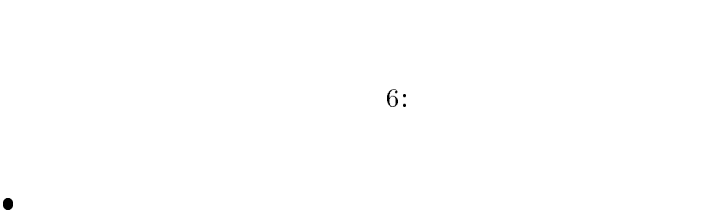

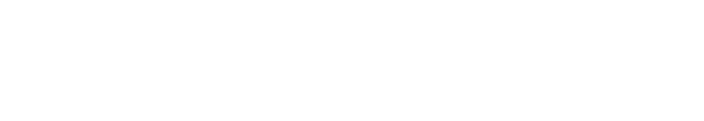

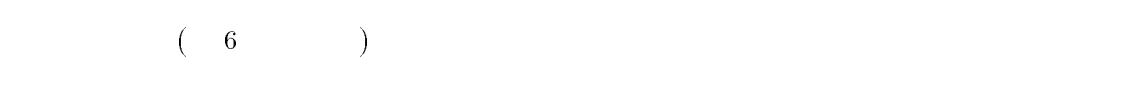

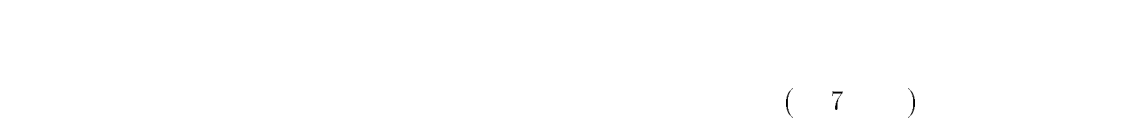

3.3.2

 $\bullet$ 

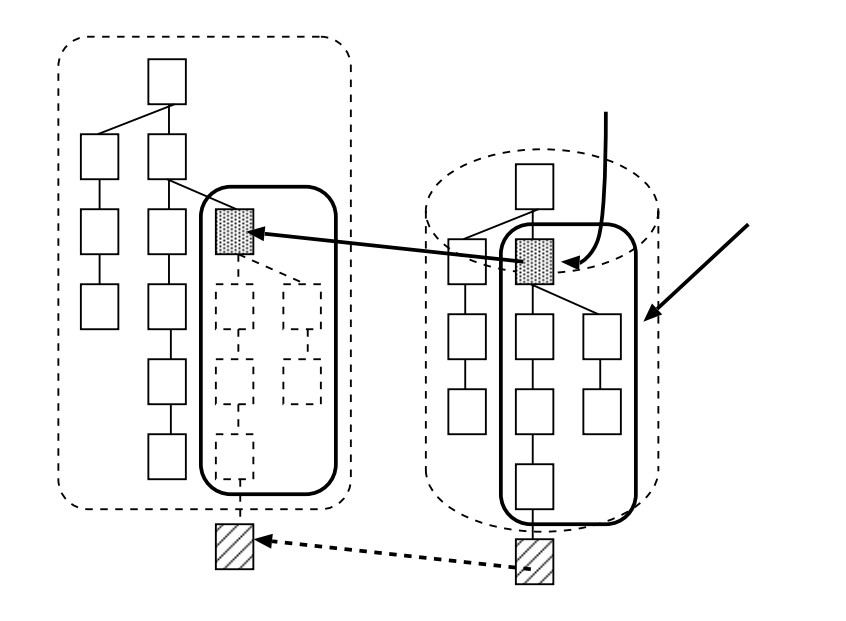

7: リビジョンツリー参照

3.3.3

 $(8)$ 

 $($ 

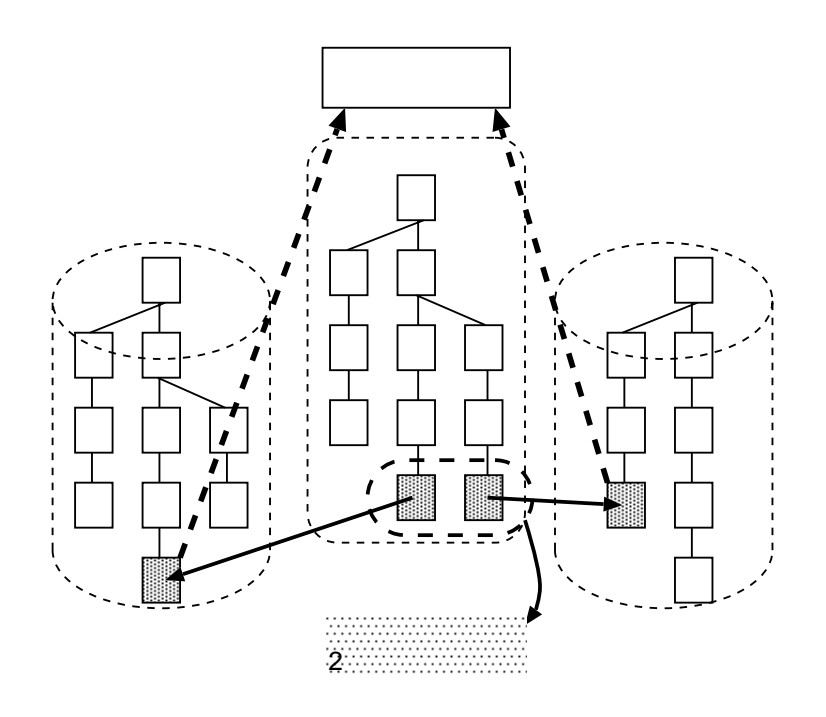

8:

3.3.4

1.  $\blacksquare$ 

 $2.$ 

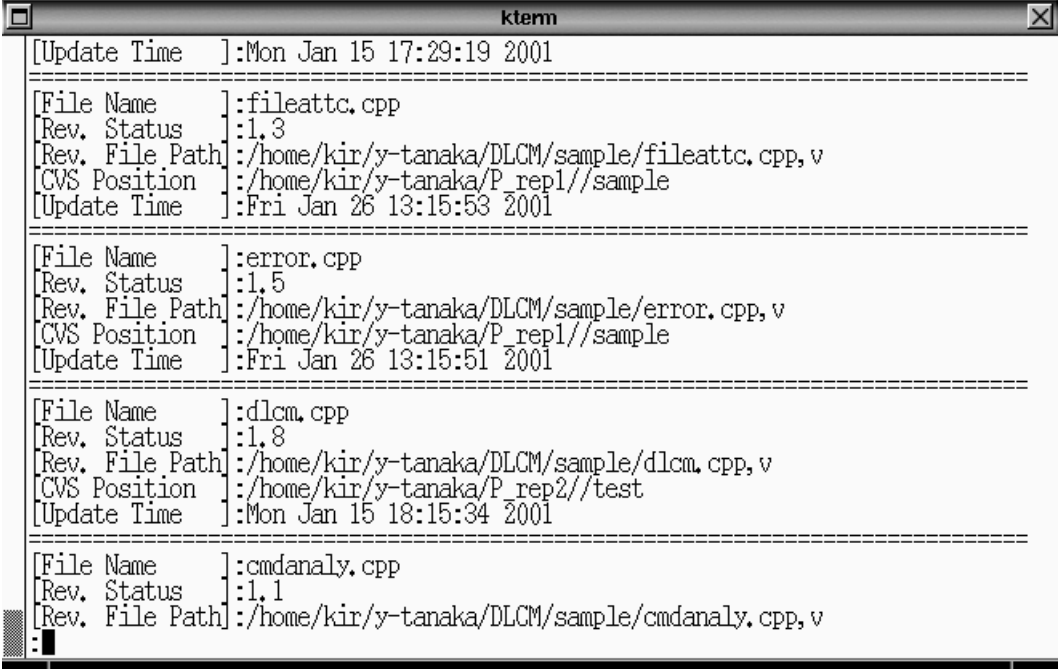

9:  $DLCM$  ("dlcm status")

 $4$ 

### 4.1 DLCM

 $\rm{DLCM}$  (equals and  $\rm{Q}$ ).  $\rm{Q}$ 

- CPU : Pentium3 1GHz -2
- $\bullet~\text{RAM}$  : 1Gbyte
- $\bullet$  OS : FreeBSD 4.2-STABLE
- $\bullet$  :  $C++$  $8500 + (STL)$

### $4.1.1$   $DLCM$

 $\bullet$ 

 $11$ 

回 kterm  $\times$  $\overline{\text{dir/}}$ iofiles, cpp user.cpp  $\dim$  cpp operation.cpp view.cpp dicm, cpp operation, cpp view, cf<br>
error, cpp projectc, cpp window,<br> **[kir:25]** )dlcm add interface, cpp interface, h<br>
cvs add; use 'cvs commit' to add this file permanently<br>
DLCM : You can't use this file before 'dlcm com window.cpp  $12:52:31<sub>pn</sub>$ Add succeed!  $\left|\left|\lim_{n\to\infty}\right|\right|$  ) diam commit -m "Implementation of Interface" interface.cpp interface.h DLCM : interface.cpp commit succeed!<br>DLCM : New Revision '1.1' DLCM : New Revision 1.1<br>DLCM : interface, h commit succeed!<br>DLCM : New Revision 1.1<br>Commit succeed!<br> $\begin{array}{l} {\rm RLCT} \\ {\rm Ricr:27J} \end{array}$ )dlcm tag START USER INTERFACE R interface.cpp interface, h window.cpp<br>DLCM : 'START\_USER\_INT Tag succeed!<br>[kir:28] >  $12:55:13p$ m

 $10: \text{DLCM}$  (

 $\alpha$  CVS  $\alpha$ 

**CVS** 

- $\bullet$  $($
- リビジョン番号 タグデータ - 作成日時 - 作成方法
- 実データ位置 ブランチ
- メッセージ

 $($ 

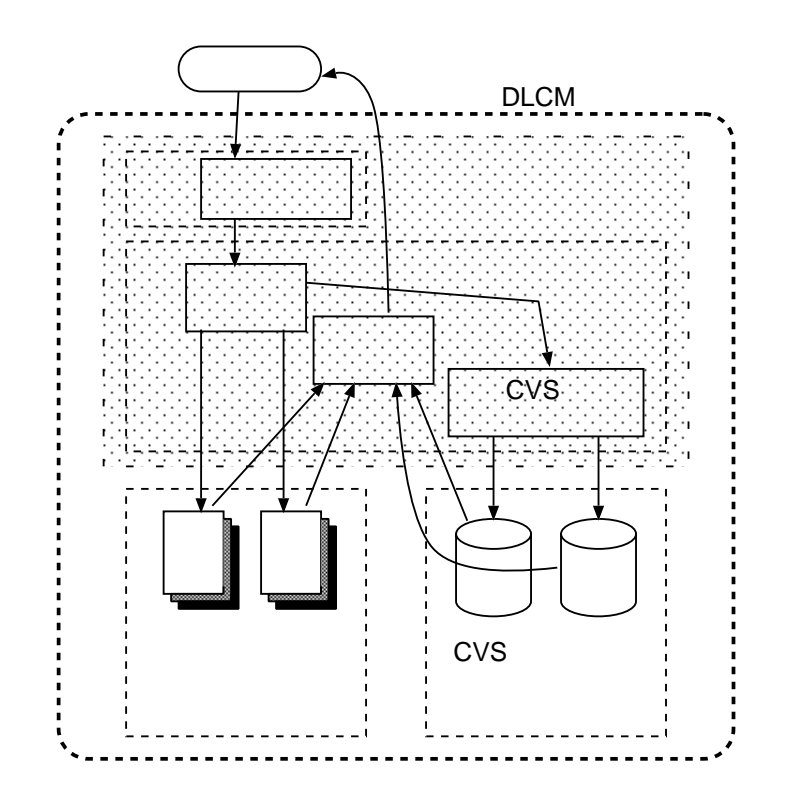

11:  $DLCM$ 

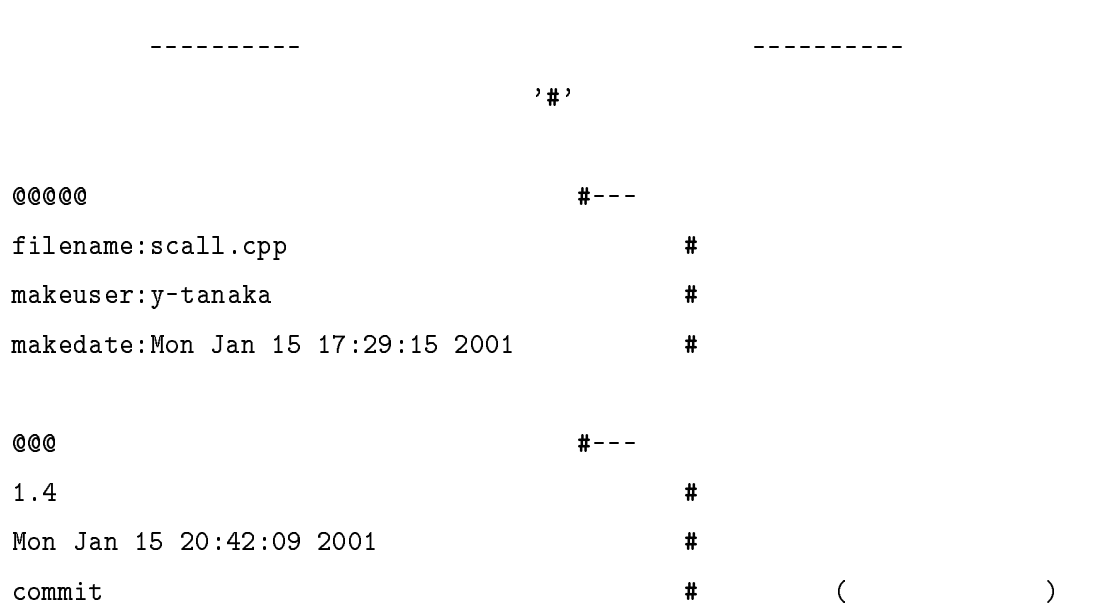

/home/kir/y-tanaka/P\_rep2/  $#$ 

test scall.cpp

1.9  $\#$ 

20

```
co #--- \blacksquare1.4.1/Tue Jan 16 16:57:38 2001 # /
1.4.2/Tue Jan 16 16:57:40 2001
1.4.3/Tue Jan 16 16:57:41 2001
@ #---
```
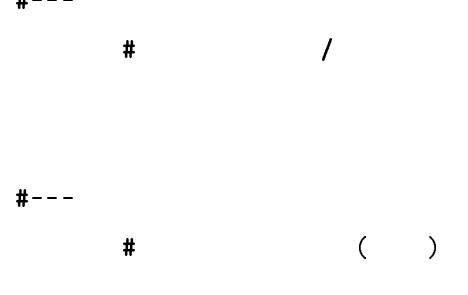

## @@@

```
1.3
Mon Jan 15 20:14:25 2001
commit
/home/kir/y-tanaka/P_rep2/
test
scall.cpp
1.4
\mathbf 0
```
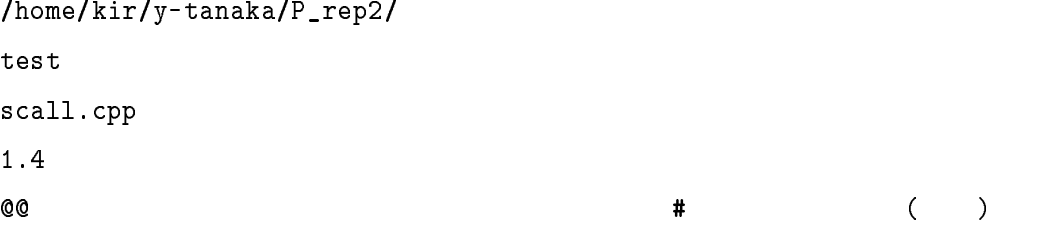

----------- (中略) ------------

#### @@@

1.1 Mon Jan 15 17:29:03 2001 commit /home/kir/y-tanaka/P\_rep2/ test scall.cpp 1.1

# **QQ**

 $\mathbf{C}$ This is test #  $\qquad$ 

@@@@@ # ファイル終了

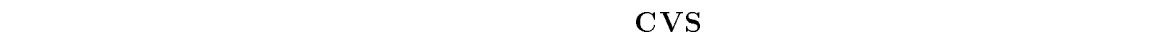

#### $\rm{CVs}$

 $\mathop{\mathrm{diff}}$  and  $\mathop{\mathrm{int}}$  patch  $\mathop{\mathrm{patch}}$ 

# 4.1.2

 $\bullet$ 

 $\frac{17}{2}$  $\rm{DLCM}$ 

 $1.$  $\bullet$  commit

 $\mathop{\rm add}\nolimits$  delete

pcommit

 $\bullet$ 

sqcommit

 $\bullet\,$ rtcommit

 $2.$ 

- $\bullet\,$ checkout
- 
- update
- log

- $3.$  $\bullet$  diff
	- $\mathrm{diff}$
	- merge
		- $UNIX$  diff UNIX patch patch patch and  $\mathbf{Q}$

 $4.$ 

begin

- $\bullet$  proj
	- $CVS$
- $\bullet$  regp

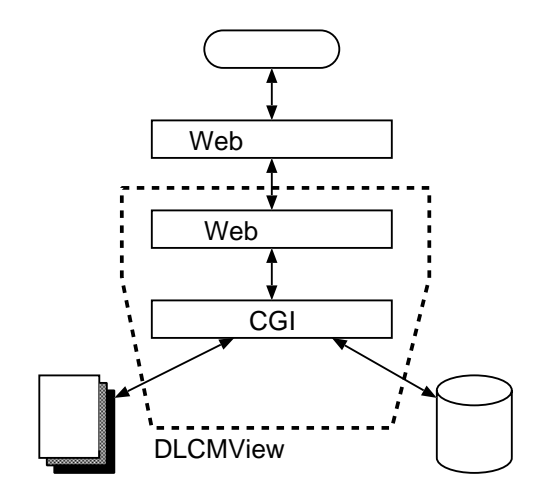

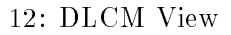

- $\bullet$ add
- delete

 $\mathbf{add}$ .

- branch
- $\bullet$ tag

 $\bullet\$  status

#### 4.2DLCM View

# $\rm{DLCM}$

DLCM View

- 
- $\bullet~\text{RAM}:1\text{Gbyte}$
- $\bullet$  OS : FreeBSD 4.2-STABLE
- $\bullet$  : Perl

 $1600 +$  (jcode.pl)  $\rm{CGI}$  Web  $\rm{W}$ 

- $(12)$  (13 16)
- $\bullet$
- 
- $\bullet$
- $\bullet$
- 
- $\bullet$
- $\operatorname{RCS} = \operatorname{co}$

 $\mathrm{diff}$ 

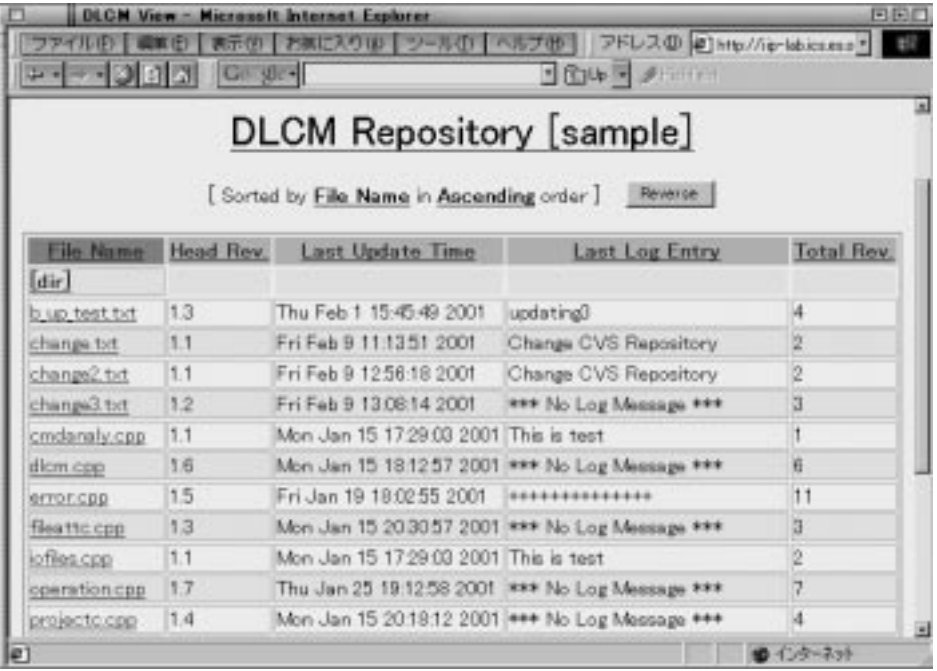

13:

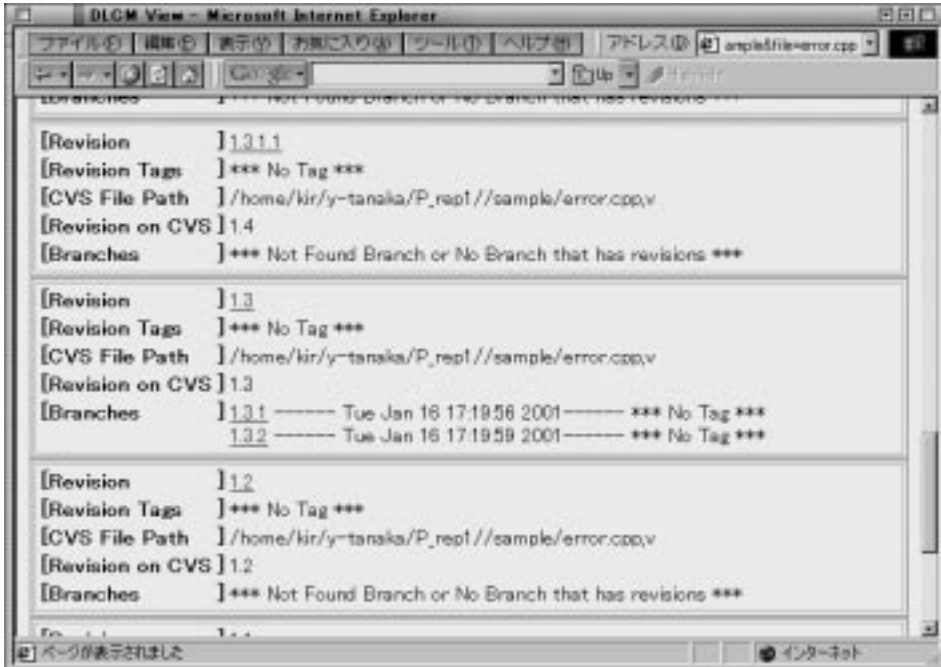

14:

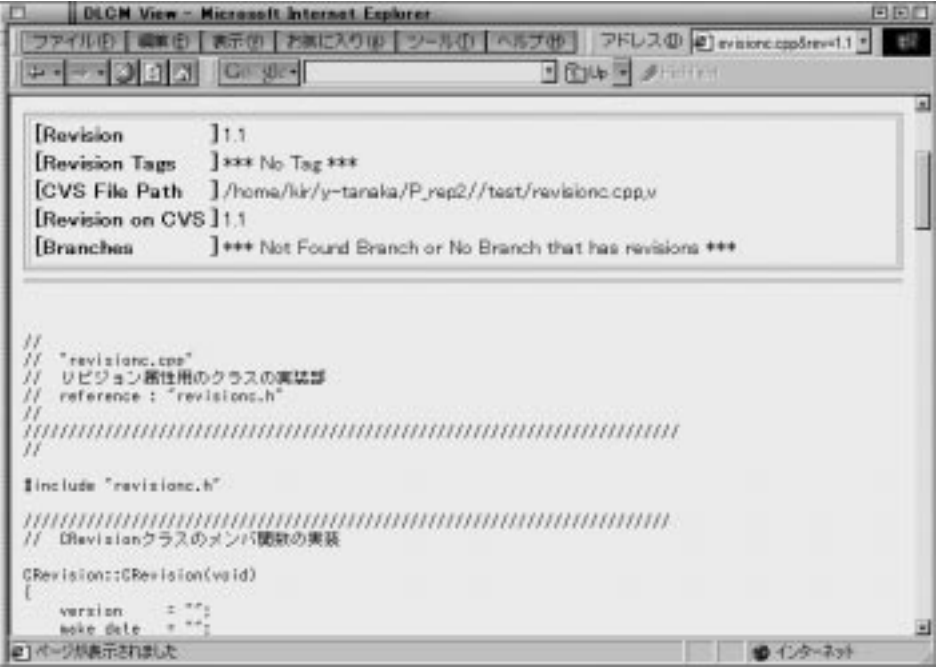

 $15:$ 

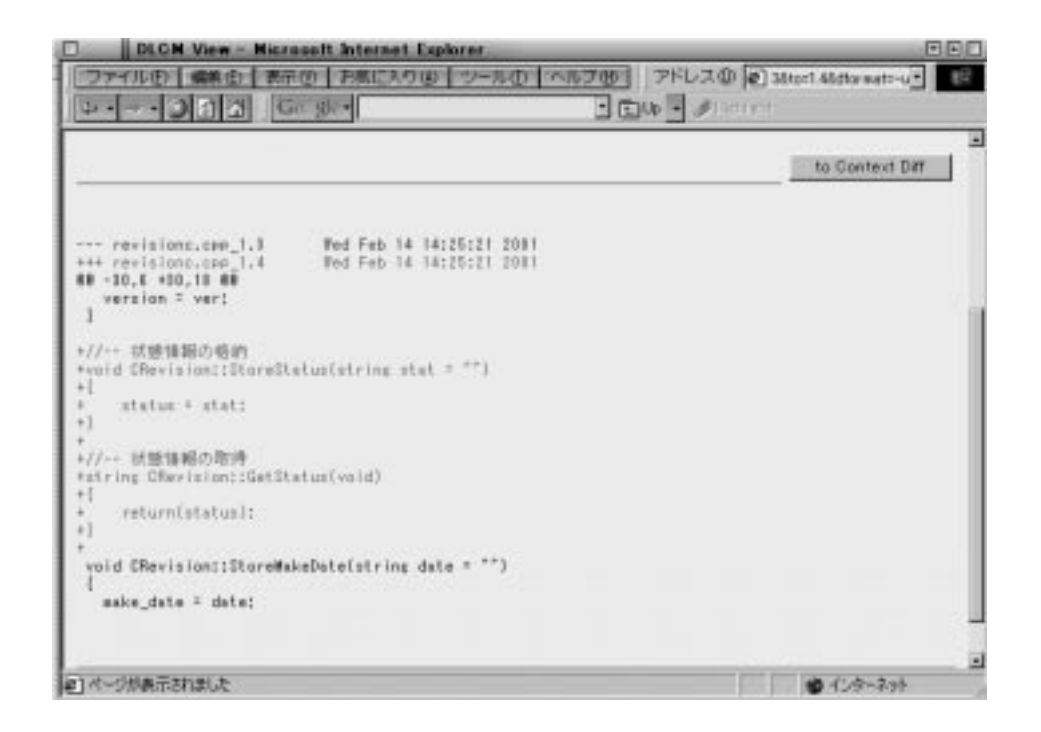

16:

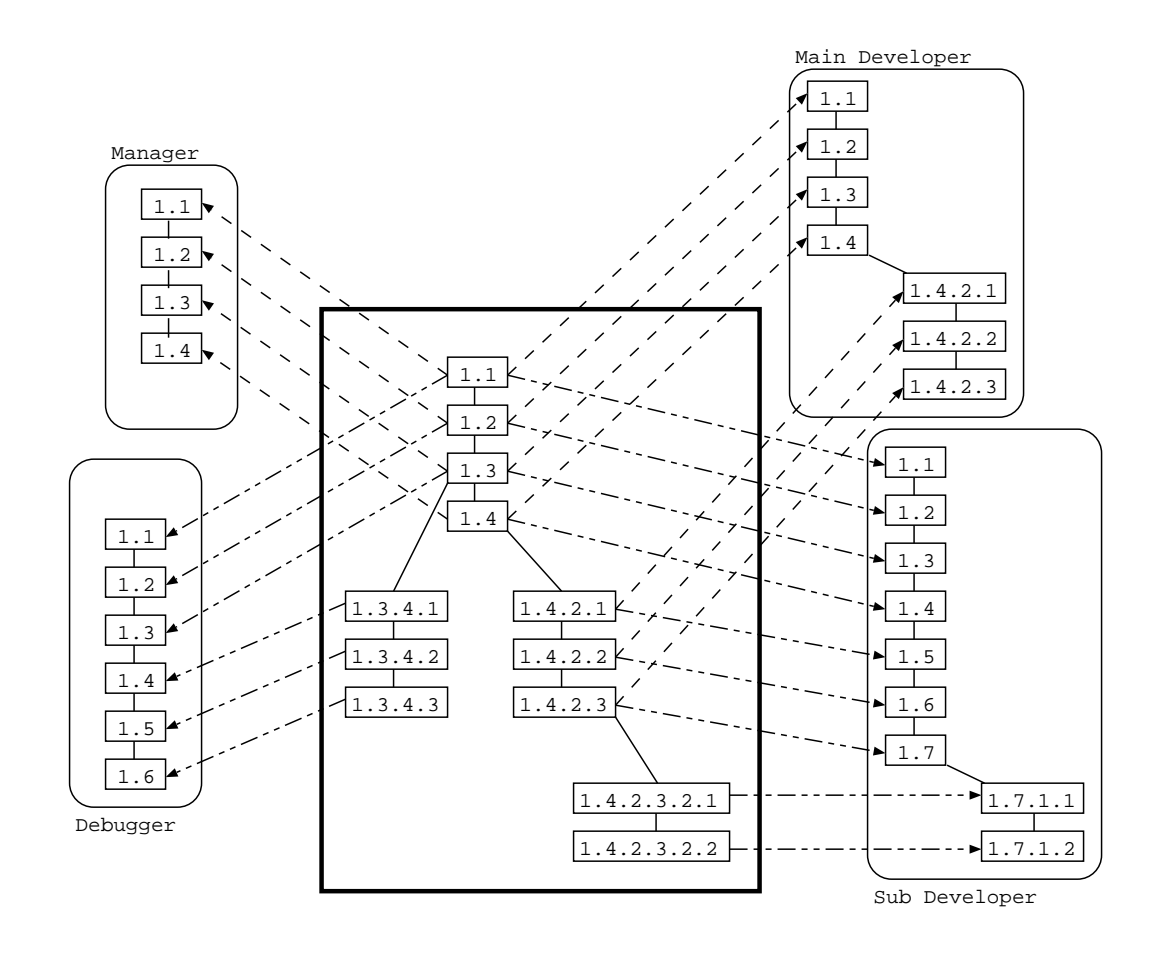

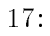

 $5\,$ 

5.1

 $2.3$ 

5.1.1

Manager, Main Developer, Sub Developer, Debugger

Manager

|                                                                | DLCM View - Microsoft Internet Explorer                                     |                        |           | ◘⊡□                      |
|----------------------------------------------------------------|-----------------------------------------------------------------------------|------------------------|-----------|--------------------------|
| ファイル(E)<br>編集(E)                                               | 表示(ツ) お気に入り(A) ツール(D) ヘルプ(H)                                                | アドレス(D) @ http://iip 7 |           | 抑                        |
| $ \phi $ al                                                    | $\parallel$ Gougle $\cdot$<br><b>T 面Up - ノHighlight</b>                     |                        |           |                          |
| All Revisions<br>Revisions on Trunk                            | Filtering by CVSROOT:  *** No selected ***<br><b>All Revisions</b>          | $\mathbf{r}$           | Filtering | ◾                        |
| <b>Revision</b><br>$\sqrt{\text{Revision on CVS}}$ 1.4.2.3.2.2 | ] 1.7.1.2<br>[CVS File Path ]/home/kir/y-tanaka/P_rep2/test/proj_main.cpp,v |                        |           |                          |
| <b>Revision</b><br>Revision on CVS 1142321                     | 11.7.1.1<br>[CVS File Path ]/home/kir/y-tanaka/P_rep2/test/proj_main.cpp,v  |                        |           |                          |
| <b>Revision</b><br>Revision on CVS 11.4.2.3                    | 11.7<br>[CVS File Path ]/home/kir/y-tanaka/P_rep2/test/proj_main.cpp,v      |                        |           |                          |
| <b>Revision</b><br>Revision on CVS 11.4.2.2                    | 11.6<br>[CVS File Path ]/home/kir/y-tanaka/P_rep2/test/proj_main.cpp,v      |                        |           |                          |
| <b>Revision</b><br>Revision on CVS 11.4.2.1                    | 11.5<br>[CVS File Path ]/home/kir/y-tanaka/P_rep2/test/proj_main.cpp,v      |                        |           |                          |
| <b>Revision</b><br>Revision on CVS 114                         | 11.4<br>[CVS File Path ]/home/kir/y-tanaka/P_rep2/test/proj_main.cpp,v      |                        |           |                          |
| <b>S</b> Revision<br><b>Revision on CVS</b> 113                | 11.3<br>[CVS File Path ]/home/kir/y-tanaka/P_rep2/test/proj_main.cpp,v      |                        |           | $\overline{\phantom{0}}$ |
| æ1                                                             |                                                                             | ● インターネット              |           |                          |

18: Sub Developer

- Main Developer
- Sub Developer

Main Developer Main Developer Main Developer

Debugger

| <b>All Revisions</b>                    |                                                  |  |  |  |
|-----------------------------------------|--------------------------------------------------|--|--|--|
| Revision                                | 11.4                                             |  |  |  |
| <b>[Revision Tags</b>                   | <b>JMULT<sub>R</sub></b>                         |  |  |  |
| [How to Making Revision] commit         |                                                  |  |  |  |
| <b>CVS File Path</b>                    | ∫/home/kir/y-tanaka/work/cvs/jstr/jstrctrl.cpp,v |  |  |  |
| Revision on CVS                         | 11.3                                             |  |  |  |
| Revision                                | $]$ 1.3                                          |  |  |  |
| <b>Revision Tags</b>                    | ] *** No Tag ***                                 |  |  |  |
| [How to Making Revision] pcommit        |                                                  |  |  |  |
| <b>CVS File Path</b>                    | ]/home/kir/y-tanaka/work/cvs/jstr/jstrctrl.cpp,v |  |  |  |
| Revision on CVS                         | 11.2                                             |  |  |  |
| Revision                                | 11.2                                             |  |  |  |
| <b>Revision Tags</b>                    | <b>J</b> SINGLE R                                |  |  |  |
| <b>How to Making Revision Jsgcommit</b> |                                                  |  |  |  |
| ICVS File Path                          | ]/home/kir/y-tanaka/work/cvs/str/strctrl.cpp.v   |  |  |  |
| [Revision on CVS                        | 11.2                                             |  |  |  |
|                                         |                                                  |  |  |  |
| Revision                                | ]1.1                                             |  |  |  |
| <b>Revision Tags</b>                    | ] *** No Tag ***                                 |  |  |  |
| [How to Making Revision] sqcommit       |                                                  |  |  |  |
| <b>CVS File Path</b>                    | ]/home/kir/y-tanaka/work/cvs/str/strctrl.cpp,v   |  |  |  |

19: " $strctr1.cpp"$ 

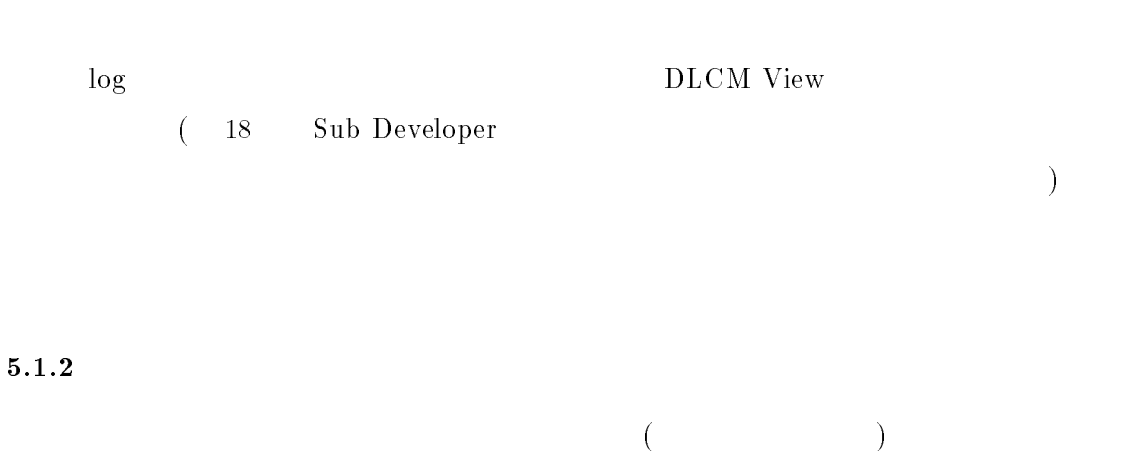

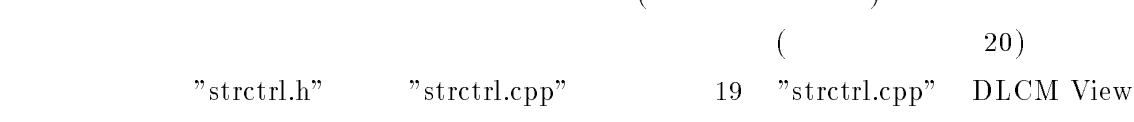

```
\frac{17}{2}
```
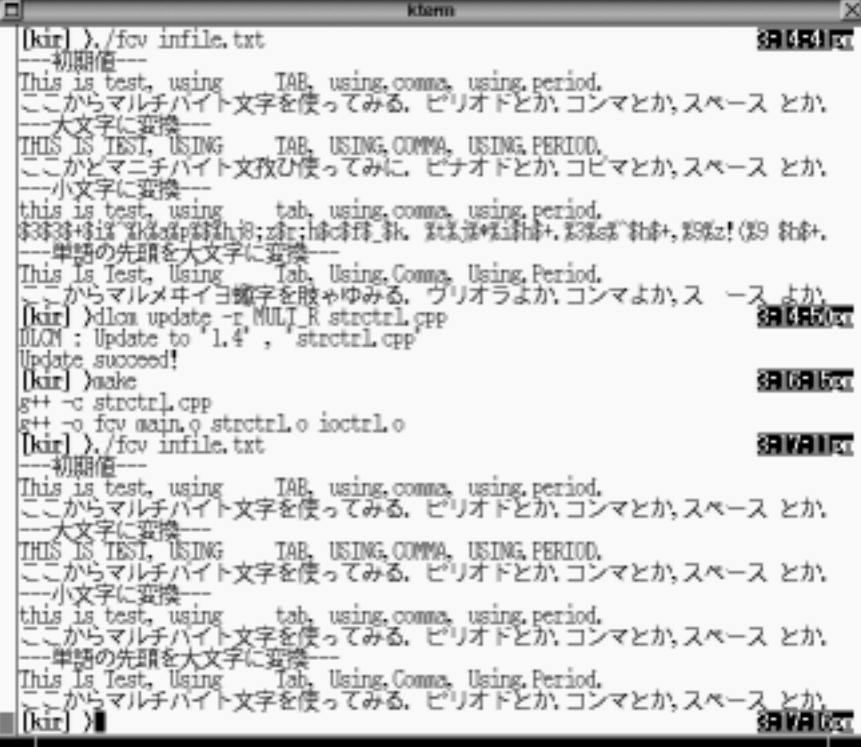

 $20: \hspace{1cm} (\text{tty}) \hspace{1cm}$ 

 $\overline{1.2}$  1.3

"strctrl.cpp" "jstrctrl.cpp"

 $1.4$ 

5.1.3

 $\rm{Free BSD}$  OpenBSD

 $\begin{minipage}[c]{0.9\linewidth} \textbf{FreeBSD} & \textbf{openssh} & \textbf{OpenBSD} & \textbf{ssh} \end{minipage}$  $FreeBSD$  OpenBSD CVS した内容を格納するための CVS リポジトリの計3つを実データ管理部とする,抽象リポジ  $\sinh$  0. Ssh  $(21$ 

 $\begin{array}{ll} \textbf{FreeBSD} & \textbf{OpenBSD} & \\ & \textbf{OpenBSD} & \\ \end{array}$ ).  $($ 

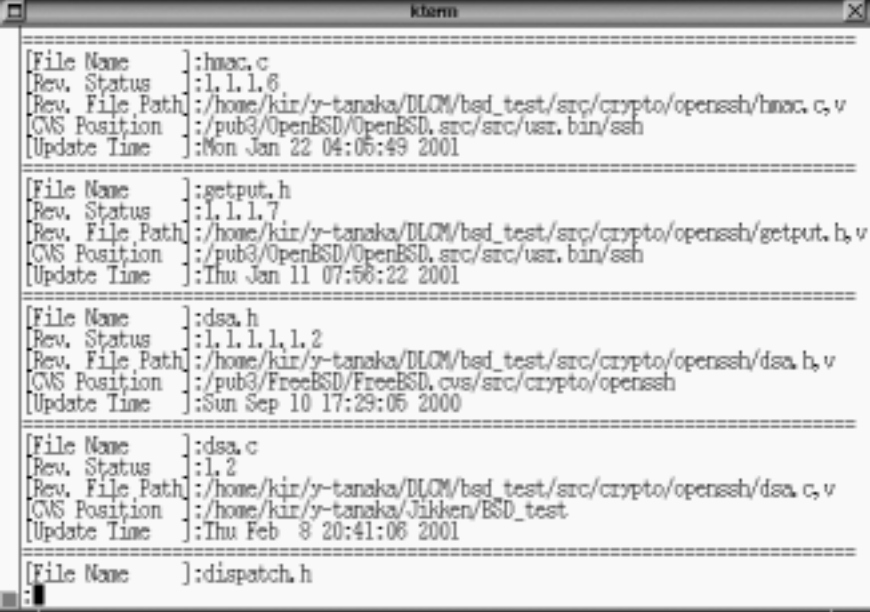

 $21:$ 

 $\begin{array}{ccc} \textrm{CVS} & ( & 21 \quad \text{"dsa.c"} & ) & \textrm{OpenBSD} \end{array}$ 

1.  $\blacksquare$ 

 $\n update$ 

5.2

2.  $\frac{1}{2}$ 

 $3.$ 

 $($ 

 $\bf{6}$ 

- $\bullet$
- $\bullet$
- $\bullet$

 $\rm DiRM/VR$ 

この手法に基づいたバージョン管理システム DLCM,および,データ閲覧システム DL-CMView  $\sim$ 

 $\left[5\right]$  $\left[ 1\right] [3] [19]$ 

 $\text{CVS}$ .  $\text{CVS}$ 

- [1] Makram Abu-Shakra and Gene L. Fisher, "Multi-Grain Version Control in the Historian System", ECOOP 98, SCM-8, LNCS1439, pp.46-56, 1998.
- [2] Ulf Asklund, Lars Bendix, Henrik B. Christensen, and Boris Magnusson, "The Unied Extensional Versioning Model", 9th International Symposium, SCM-9, LNCS1675, pp.100-122, 1999.
- [3] David L. Atkins, "Version Sensitive Editing: Change History as a Programming Tool", ECOOP 98, SCM-8, LNCS1439, pp.146-157, 1998.
- [4] Brain Berliner, "CVS II:Parallelizing Software Development", In USENIX, Washinton D.C., 1990.
- [5] Jim Buffenbarger and Kirk Gruell, "A Branching/Merging Strategy for Parallel Software Development", 9th International Symposium, SCM-9, LNCS1675, pp.86-99. 1999.
- [6] Henrik Bærbak Christensen, "The Ragnarok Architectural Software Configuration Management Model", In Proceedings of the 32nd Hawaii International Conference on System Science, 1999.
- [7] Henrik Bærbak Christensen, "Experiences with Architectural Configuration Management in Ragnarok", ECOOP 98, SCM-8, LNCS1439, pp.67-74, 1998.
- [8] Reidar Conradi and Berbard Westfechtel, "Version models for software conguration management", ACM Computing Surveys, Vol. 30, No.2, pp.232-280, June 1998.
- [9] Jacky Estublier, "Software Conguration Management:A Roadmap", The Future of Software Engineering in 22nd ICSE, pp.281-289, 2000.
- [10] Peter H. Feiler, "Configuration Management Models in Commercial Environments", CMU/SEI-91-TR-7 ESD-9-TR-7, March, 1991.
- [11] Karl Fogel, "Open Source Development with CVS", The Coriolis Group, 2000.
- [12] Peter Fröhlich and Woflgang Nejdl, "WebRC Configuration Management for a Cooperation Tool", SCM-7, LNCS 1235, pp.175-185, 1997.
- [13] Andre van der Hoek, Dennis Heimbigner, and Alexander L. Wolf, "A Generic, PeertoPeer Repository for Distributed Configuration Management", Proceedings of ICSE 18, pp.308-317, March, 1996.
- [14] James J. Hunt, Frank Lamers, Jürgen Reuter, and Walter F. Tichy, "Distributed Configuration Management via Java and the World Wide Web", ICSE'97, SCM-7, LNCS1235, pp.161-174, 1997.
- [15] 鯉江 英隆, 西本 卓也, 馬場 肇 著, "バージョン管理システム (CVS) の導入と活用", SOFT BANK, December, 2000
- [16] Magnus Larsson, Ivica Crnkovic, "New Challenges for Configuration Management", 9th International Symposium, SCM-9, LNCS1675, pp.232-243.
- [17] Jyhjong Lin and Chunchou Yeh, "An Ob ject-Oriented Formal Model for Software Project Management", Proceedings of APSEC, pp.552–559, December, 1999
- [18] Yi-Jing Lin and Steven P.Reiss, "Configutarion Management with Logical Structures", Proceedings of ICSE-18, pp.298-307, 1996.
- [19] Peter Lindsay and Owen Traynor, "Supporting Fine-Grained Traceability in Software Development Environments", ECOOP 98, SCM-8, LNCS1439, pp.67-74, 1998.
- [20] Bartosz Milewski, "Distributed Source Control System", ICSE'97, SCM-7, LNCS1235, pp.98-107, 1997.
- $[21]$  "  $\frac{3}{7}$ , SS2000-48(2001-01), pp.49-56, 2001.
- [22] Koichiro Ochimizu, Hiroyuki Murakoshi, Kazuhiro Fujieda, Mitsunori Fujita, "Sharing Instability of a Distributed Cooperative Work", ISPSE2000, pp.33–42, 2000.
- [23] Eric S. Raymond, "The Cathedral & the Bazaar", O'REILLY, 1999.
- [24] Bradley R. Schmerl and Chris D. Marlin, "Versioning and Consistency for Dynamically Composed Configuration", ICSE'97, SCM-7, LNCS1235, pp.49-65, 1997.
- [25] 田中義己, 松下誠, 井上克郎, "複数のリポジトリを共有できる仮想的なバージョン管理 , 2000-SE-129, pp.49-56, Nov, 2000.
- [26] Peri Tarr, Harold Ossher, William Harrison, and Stanley M. Sutton, Jr., "N Degrees of Separation: Multi-Dimensional Separation of Concerns", Proceedings of ICSE 21, pp.107-119, May, 1999.
- [27] Walter F. Tichy, "RCS A System for Version Control", SOFTWARE PRACTICE AND EXPERIENCE, VOL.15(7), pp.637-654, 1985.
- [28] Visual Source Safe http://www.microsoft.com/japan/developer/ssafe/
- [29] Darcy Wiborg Weber, "Change Sets Versus Change Packages: Comparing Implementations of Change-Based SCM", ICSE'97, SCM-7, LNCS1235, pp.25-35, 1997.

# DLCM

```
begin [-d path]
***-d : -d
```

```
DLCMPATH
```
proj projname cvsroot cvsrep [-d path]  $***$ projname : cvsroot : CVSROOT cvsrep : cvsroot  $-d$  :  $-d$  :

```
DLCMPATH
```
regp aliasname cvsroot cvsrep \*\*\* CVS aliasname : cvsroot : CVSROOT cvsrep : cvsroot

add [-a cvsroot cvsrep] [-l aliasname] files...  $***$ files... : -a : CVS  $\sim$  10  $-1$   $\sim$ 

 $-1$  :  $CVS$  CVS CVSROOT

```
delete files...
*** (commit )
files... :
commit [-r num] [-a cvsroot cvsrep] [-l aliasname]
     [-m message] [files...]
***files... :
      ./CVS/DLCM_Entries
-a : CVS
   " - \perp"-1 : CVS CVSROOT
   \mathbf{u} = \mathbf{I}^{\mathbf{u}}. In the set of the line of the line \mathbf{u} = \mathbf{I}^{\mathbf{u}}-m :
         MSGFILE
   \verb|v|-r : r^{\rm{n}} -r tr"
```
pcommit [-r num] l\_file [-a cvsroot cvsrep] [-l aliasname] cvsfile cvsnum [-m message]

 $***$  $l_file$  : cvsfile : CVS cvsnum : cvsfile -a : CVS Unit CVS Unit CVS Unit CVS Unit CVS  $-1$   $-1$ -1 : CVS CVSROOT  $\mathbf{u} = \mathbf{a}^{\mathbf{u}} - \mathbf{u} - \mathbf{1} \mathbf{u}$  $\cdots$   $\cdots$  $-m$  : **MSGFILE**  $\verb|v|$  $-r$  :  $r$ rtcommit [-r num] l\_file [-a cvsroot cvsrep] [-l aliasname] cvsfile cvsnum [-m message]  $***$  $l_f$ ile : cvsfile : CVS cvsnum : cvsfile  $-a :$  CVS  $CVS$  $-1$  the contract of  $-1$  the contract of  $-1$  $-1$  :  $CVS$  CVS CVSROOT  $\mathbf{u} = \mathbf{a}^{\mathbf{u}} - \mathbf{u} - \mathbf{1} \mathbf{u}$  $\cdots$  -l"

```
-m :
           MSGFILE
    \verb|v|-r : rsqcommit [-r num] l_file [-a cvsroot cvsrep] [-l aliasname] cvsfile
       fromnum tonum [-m message]
***l_file :
cvsfile : CVS
fromnum :
tonum :
-a :  CVS CVS-1 -1-1 : CVS CVS CVSROOT
                       \mathbf{u} = \mathbf{a}^{\mathbf{u}} - \mathbf{u} - \mathbf{1} \mathbf{u}\cdots \cdots \cdots \cdots \cdots \cdots \cdots \cdots \cdots \cdots \cdots \cdots \cdots \cdots \cdots \cdots \cdots \cdots \cdots \cdots \cdots \cdots \cdots \cdots \cdots \cdots \cdots \cdots \cdots \cdots \cdots \cdots \cdots \cdots \cdots \cdots \cdots-m :
           MSGFILE
    \verb|v|-r : rcheckout projname
*** チェックアウト
projname :
update [-r num] file
***
```
file :  $-r$  :  $r$ 

branch [-t tag] num file  $***$ num : <mark>:</mark>  $\blacksquare$ file : <mark>f</mark>ile :  $-t$  :  $t$ 

diff [-rf num] [-rt num] file  $***$ file :  $-rf$  :  $\frac{1}{r}$  :  $\mathbf{u}\text{-}\mathbf{r}\text{f}\mathbf{u} = \mathbf{u}\text{-}\mathbf{r}\text{t}\mathbf{u}$  $-rt$  :

 $\mathbf{u}\cdot\mathbf{r}\mathbf{f}^{\mathbf{u}}=\mathbf{u}\cdot\mathbf{r}\mathbf{r}\mathbf{r}^{\mathbf{u}}.$ 

merge [-rf num] [-rt num] file  $***$ file :  $-rf$  :  $\frac{1}{2}$  $\mathbf{u} - \mathbf{r}\mathbf{f}^{\mathbf{u}} - \mathbf{u} - \mathbf{r}$  $\mathbf{t}^{\mathrm{u}}$  $-rt$  :  $\mathbf{u} - \mathbf{r}\mathbf{f}^{\mathbf{u}} = \mathbf{u} - \mathbf{r}$  $\mathbf{t}^{\mathrm{u}}$ 

tag [-r num] tag [files...]

```
*** リビジョンにタグを付ける.
tag :
files... : \sim 7 and \simS/DLCM_Entries
```
 $-r$  :  $r$ 

```
log [-h] [-r num] [files...]
***files... :
         ./CVS/DLCM_Entries
```

```
-h :
  ^{\rm m} - \rm r^{\rm m}-r : r
```
 $t$ r  $t$ r et $t$ ,  $t$ 

```
status [files...]
***files... :
```
./CVS/DLCM\_Entries